```
Let's Encrypt Certbot
```
The following walk through works on Debian 9, 10, and 11.

## **Installation**

1. Install snapd

sudo apt update sudo apt install snapd sudo snap install core sudo snap refresh core

2. Remove previously installed certbot packages

```
sudo apt remove --purge certbot
sudo rm /usr/local/bin/certbot-auto
```
- 3. Remove certbot renewal entry in crontab
- 4. Install certbot through snap

sudo snap install --classic certbot sudo ln -s /snap/bin/certbot /usr/bin/certbot

5. Test automatic renewal

sudo certbot renew --dry-run

6. Check that the certbot renewal service has been set up

systemctl list-timers

## **Maintenance**

- If you have existing SSL VirtualHost definitions you need to copy a certificate from another site or webserver to /etc/letsencrypt/live and point the certificate in the virtual host file to that certificate before starting/restarting apache. This is necessary for certbot to run, and certbot will later replace the certificate with a valid one.
- Run certbot and register sites:

certbot

• Check certificates:

certbot certificates

• Add domains to certificate:

```
certbot --expand -d example.com, www.example.com, click.example.com
certbot certonly --webroot --agree-tos -w /srv/www/letsencrypt/ --
expand -d example.com, www.example.com, click.example.com
```
 $2/2$ 

• Revoke and optionally delete certificate:

```
certbot revoke --cert-path /etc/letsencrypt/live/example.com/cert.pem
```
• Delete certificate:

certbot delete --cert-name www.example.com

• Delete listed domains:

certbot delete

• All sites must be accessible through port 80 when renewing certificates.

## **OUTDATED: Crontab**

 $\bullet$  Root

```
$ sudo crontab -e
35 3 * * 6 certbot renew && /etc/init.d/apache2 restart
```
## **Links**

- certbot instructions: Apache on Debian 10
- Uninstalling certbot-auto

From: https://wiki.condrau.com/ - Bernard's Wiki

Permanent link: https://wiki.condrau.com/deb11:certbot?rev=1663860137

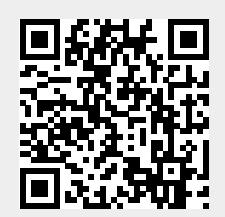

Last update: 2022/09/22 22:22